# tß

Kim Mathiassen

15.02.2011

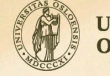

 $2990$ 

 $\equiv$ 

UNIVERSITY<br>OF OSLO

[Matlab intro](#page-2-0) [Command window](#page-3-0) [Getting help](#page-5-0)

[Arrays and matrices](#page-6-0)

[Graphs](#page-10-0)

[Script files and functions](#page-12-0)

4 □

つへへ

15.02.2011 2

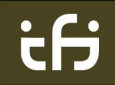

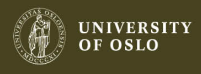

# What is Matlab?

- $\triangleright$  A programming language for numerical computations
- Widely used in research and industry
- $\blacktriangleright$  Has many toolboxes that are used for signal processing, image analysis, optimization and control systems

#### Simulink

 $\triangleright$  A tool for modeling, simulating and analyzing multidomain dynamic systems

റ ദ ര

- $\blacktriangleright$  It is a part of Matlab
- $\triangleright$  A graphical programming environment

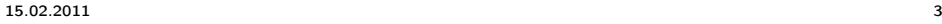

<span id="page-2-0"></span>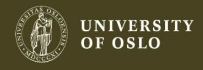

# Command window

All commands can be written in the command window.

Calculating values

 $> 4*5+3$ ans = 23

Assigne values to parameters  $>> a = 5$  $a =$ 5

15.02.2011 4

<span id="page-3-0"></span>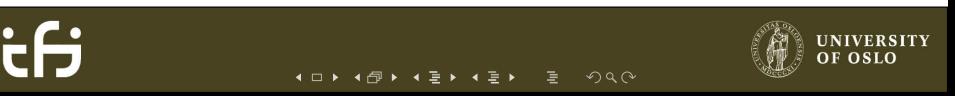

# Command window

#### Calling functions

```
>> sin (0.5* pi )
ans =
       1
```
#### Suppressing output

By placing a ';' at the end of the line suppresses the output

 $\blacksquare$ 

```
>> sin (0.5* pi );
```
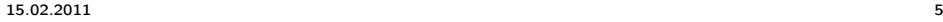

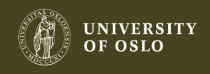

 $299$ 

# Getting help

To get help on a function simply type 'help function\_name'. One get autocompletion with tab.

```
Help
>> help sin
 SIN Sine of argument in radians .
    SIN(X) is the sine of the elements of X.
    See also asin, sind.
    Overloaded methods :
       codistributed / sin
    Reference page in Help browser
       doc sin
```
4 0 1 4

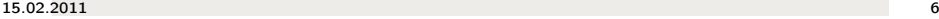

<span id="page-5-0"></span>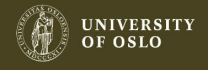

 $\Omega$ 

# Defining arrays

Defining array with start and stop value

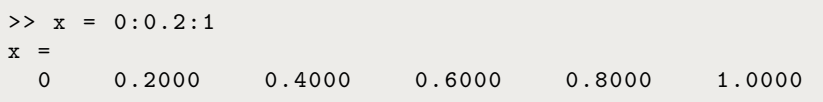

Defining array with a list

>> 
$$
x = [1 \ 2 \ 3 \ 4]
$$
  
 $x =$   
 $1 \ 2 \ 3 \ 4$ 

15.02.2011 7

<span id="page-6-0"></span> $\Omega$ 4 □

# Defining a matrix

#### Defining a matrix

```
\Rightarrow A = [1,2,3;4,5,6;7,8,9]
A =1 2 3
    4 5 6
    7 8 9
```
#### Defining a matrix with functions

```
> A = zeros (3, 4); % A = matrix, elements are zero
> B = ones(3); \% 3x4 matrix, elements are ones
>> C = eye(3); % 3x3 identity matrix
```
#### 15.02.2011 8

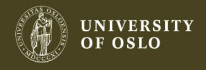

 $2990$ 

#### Accessing matrices

#### Accessing matrices

 $a(1,2)$  % Gives the element on the 1st row % and 2 nd column of a  $a(1, :)$  % Gives the 1st row of a  $a(:,3)$  % Gives the 3rd column of a  $a(:, 2) = [10; 10; 10]$  % Changes the 2nd column of a into a  $%$  column with  $10$ 's only. Only works % if a is a nx3 matrix with n larger % than or equals 2  $b(1)$  % The 1st element of b in case b contains either % one row or one column

 $2990$ 

15.02.2011 9

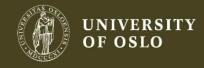

#### Math operations

Linear algebra

 $\Rightarrow$   $x = [1, 2, 3];$ >> x \*x ' % ' means transpose ans  $=$ 14

 $\leftarrow$ 

#### Element wise

```
\Rightarrow x = [1, 2, 3];>> x .* x % .* means element wise multiplication
ans =1 4 9
```
 $2990$ 

15.02.2011 10

**UNIVERSITY** OF OSLO

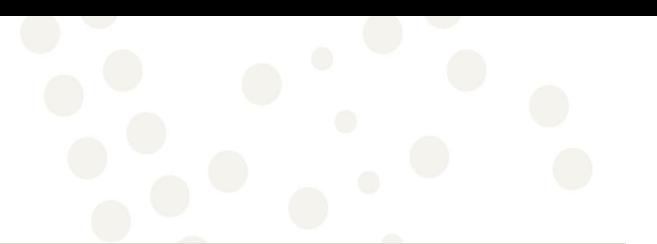

 $2990$ 

# Graphs

Plot one graph

```
x = 0:0.1:5;y = x . 2;plot(x, y) % plots x and y in a graph
title ('y = x^2'); % sets the title of the graph
xlabel('x'); x = x sets the x label
ylabel (y'); % sets the y label
```
4 □

15.02.2011 11

<span id="page-10-0"></span>**UNIVERSITY** OF OSLO

# Graphs

Plot two graph

```
x = 0:0.1:5;y = x . 2;z = 1./(x+1);plot (x, y) \frac{\partial}{\partial y} plots x and y in a graph
hold on \lambda tells matlab not to "overwrite"
                   % the graph
plot(x, z, 'r') % third parameter is line type,
                   % r means red
title ('Two plots'); % sets the title of the graph
xlabel('x'); x = x sets the x label
ylabel('y'); <br> % sets the y labellegend ('x^2', '1/(x+1)')] # displays a legend
```
15.02.2011 12

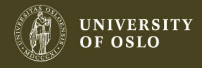

 $2990$ 

# m-files

- $\triangleright$  One can create script by putting the code in .m-files
- $\blacktriangleright$  The scripts can be run by pressing the play button
- One can press Ctrl+Enter for a shortcut to run the script
- $\triangleright$  '%%' starts cell mode, which makes you able to run a part of a script

<span id="page-12-0"></span>つへへ

# User defined functions

#### f.m

```
function y = f(x)y = x.^2 + exp(x);
```
#### g.m

```
function [z_1, z_2] = g(x, y)z_1 = 2*x + y;z_2 = x + 2*y;
```
 $\Xi$  > 4

 $2990$ 

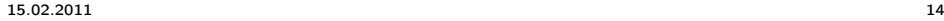

**UNIVERSITY** OF OSLO

# Source

<http://www.imc.tue.nl/>

15.02.2011 15

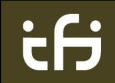

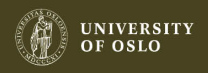

つへへ  $\leftarrow$